# **Wi-Fi in BA / BD scales and ME01 / ME11 meters**

### **1. Activation / deactivation of Wi-Fi**

Before work with Wi-Fi be sure that the interface is active:

### **MENU→SEtuP→SErIAL→Port-2→WI on**

You can turn off the Wi-Fi anytime using option:

**MENU→SEtuP→SErIAL→Port-2→WI oFF**

### **2. Default settings**

In case of communication problems with the scale via Wi-Fi or in case of lack of knowledge about current Wi-Fi settings of the scale, it is possible to restore factory settings using option:

### **MENU→SEtuP→SErIAL→Port-2→WI rSt→YES**

Confirmation of the change:

**rESEt→donE**

### **3. Wi-fi configuration**

After restoring the factory settings, the balance creates a secured network named "**axis**". Connect to this network via a computer, phone or tablet using the password "**axis1234**". After establishing the connection, open the page via the browser:

[http://192.168.0.1](http://192.168.0.1/)

or

[http://192.168.1.1](http://192.168.1.1/) (older version of Wi-Fi module)

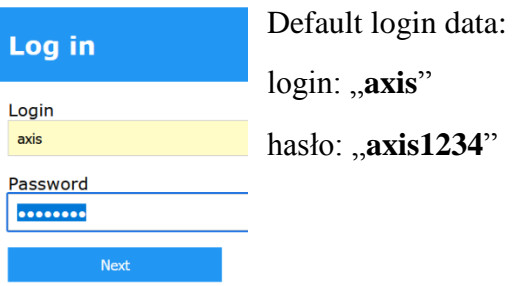

# **WiFi settings**

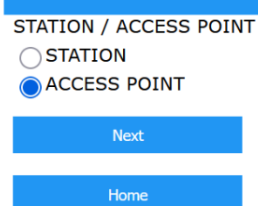

# **Tryb STATION**

### **WiFi settings**

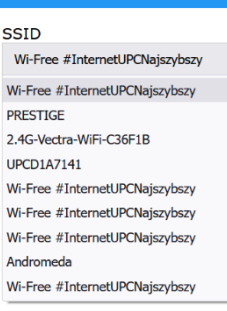

# **Station IP type** IP type  $\bigcirc$  Static **O** Dynamic

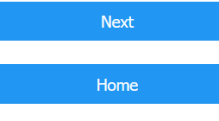

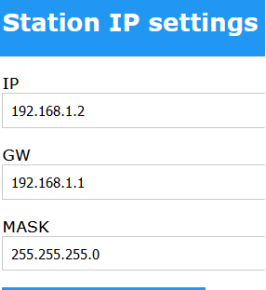

**Home** 

**ACCESS POINT** (default) – scale creates its own Wi-Fi network,

**STATION** – scale will connect with user's network.

The next screen allows you to enter (inscribe) or select from the list the name of the network to which the balance will connect. After entering or selecting the network name, you must enter the appropriate password.

IP type – static or dynamic.

For static IP screen allows to define IP, gate and mask.

**TCP Client / Server** TCP CLIENT / SERVER  $\bigcirc$  CLIENT SERVER Next Home

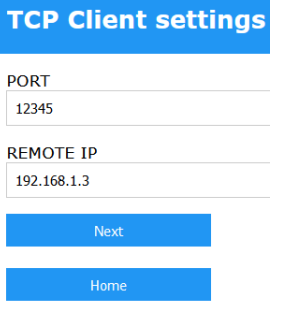

For *Client* mode screen enables to set IP and server port number that the scale will connect to.

Scale working mode – *Client* or *Server*.

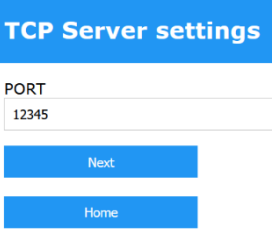

For *Server* mode user must set port number on which server-scale will be waiting for connection.

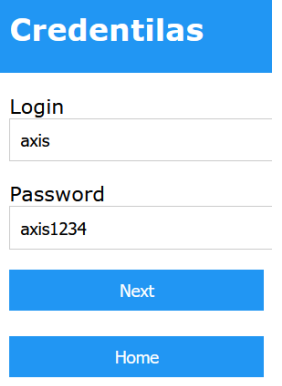

Possibility to set login and password securing the configuration via the website.

### **ACCESS POINT mode**

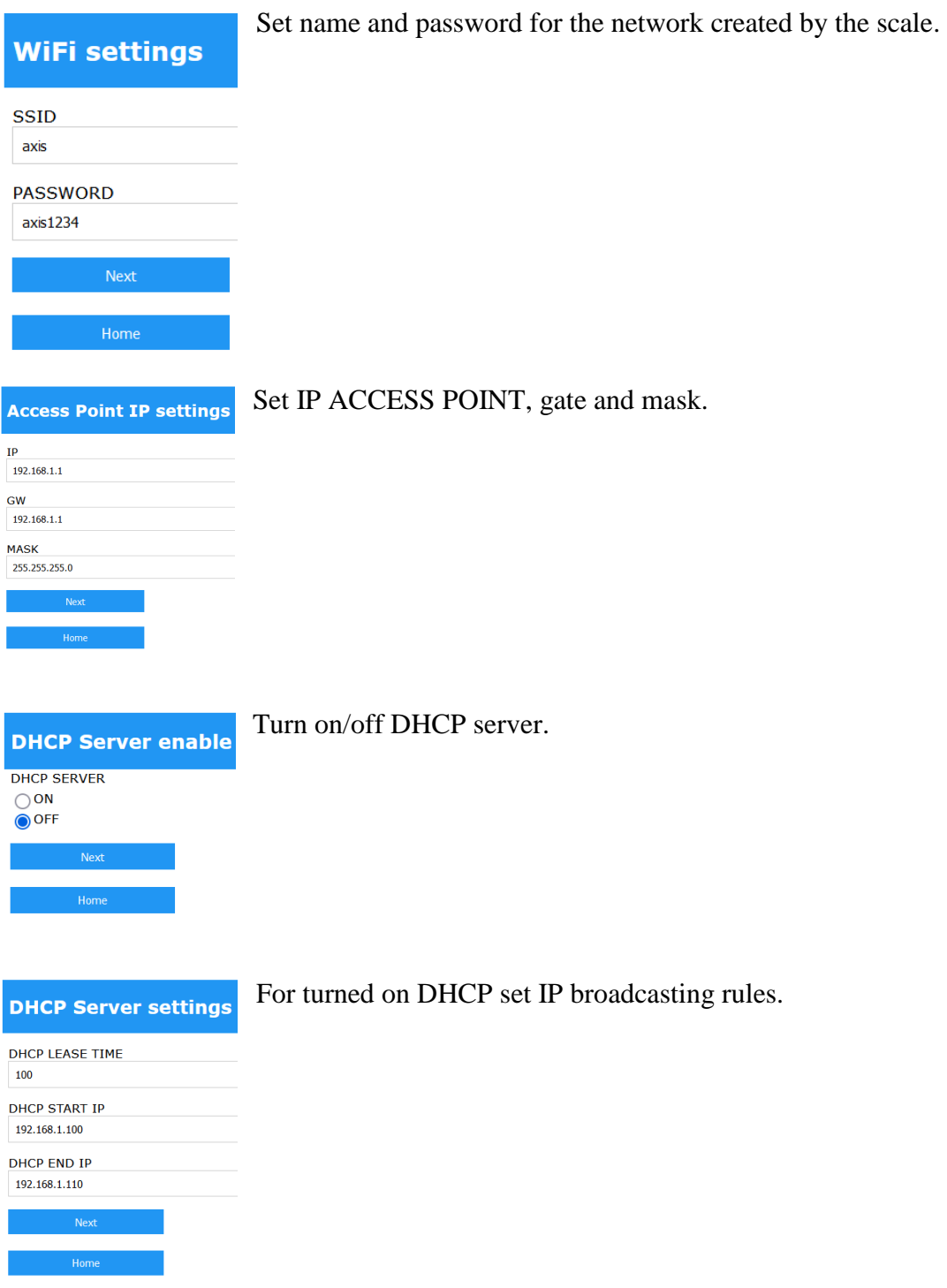

The further part of the configuration for the ACCESS POINT mode is the same as for the STATION, from the screen for selecting the balance operation mode as a client or server.

On the summary screen, confirm the changes made by clicking on "Submit changes".

If you need to change the configuration, it is not necessary to factory reset Wi-Fi. The web configuration server is available under the current balance IP (resulting from the given configuration or given by an external DHCP server).